Ready to Apply?

- ➊ Visit **holmescc.edu** and click on **"Enroll Now."**
- ➋ From Enroll Now, click **"Start Here."**
- ➌ Enter the requested information on the following page and click **submit.**
- ➍ Click the **"Admissions Ticket"** (Apply Now)
- ➎ Create a **Log In ID** and **PIN** and fill out each portion of the application.
- ➏ After you successfully submit an application, you'll receive a "**SUCCESS!**" message. If you receive any other message, give us a call and we will resolve your issue.

*Now you are ready to register!*

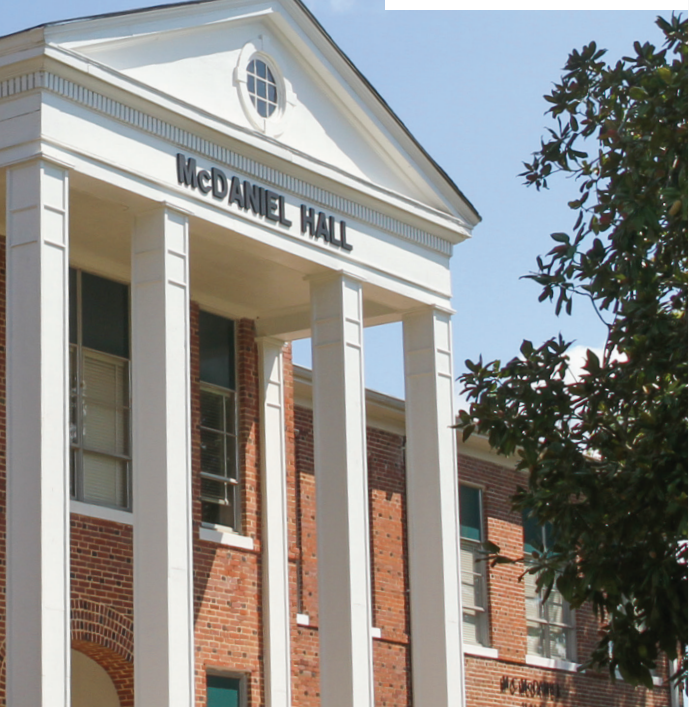

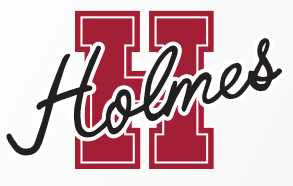

### ADMISSIONS & RECORDS OFFICES

Complete Complete Complete Complete Complete Complete Complete Complete Complete Complete Complete Complete Complete Complete Complete Complete Complete Complete Complete Complete Complete Complete Complete Complete Comple The Admissions & Records department assists students with applications, registration, transcripts, dual enrollment and graduation. Goodman (662) 472-9073 Grenada (662) 227-2328 Ridgeland (last name A-K) (601) 605-3309 Ridgeland (last name L-Z) (601) 605-3308 P.O. Box 398, Goodman, MS 39079

#### FINANCIAL AID OFFICES

The Office of Financial Aid department supports students with Federal and State financial aid programs, student loans, state scholarships, and Federal Work-Study. Goodman (662) 472-9027 Grenada (662) 227-2357 Ridgeland (601) 605-3422 P.O. Box 216, Goodman, MS 39079

### BUSINESS OFFICES

The Business Office is responsible for student billing, tuition and fee payments, and the disbursement of excess financial aid.

Goodman (662) 472-9016 Grenada (662) 227-2302 Ridgeland (601) 605-3307 P.O. Box 399, Goodman, MS 39079

*holmescc.edu*

Holmes Community College does not discriminate on the basis of race, color, religion, national origin, gender, disability, or age in its educational programs and activities, employment or admissions. The following person has been designated to handle inquiries and grievances regarding non-discrimination, compliance policies, and procedures for the College: Compliance Officer, (662) 472-9429. Written inquiries may be emailed to:

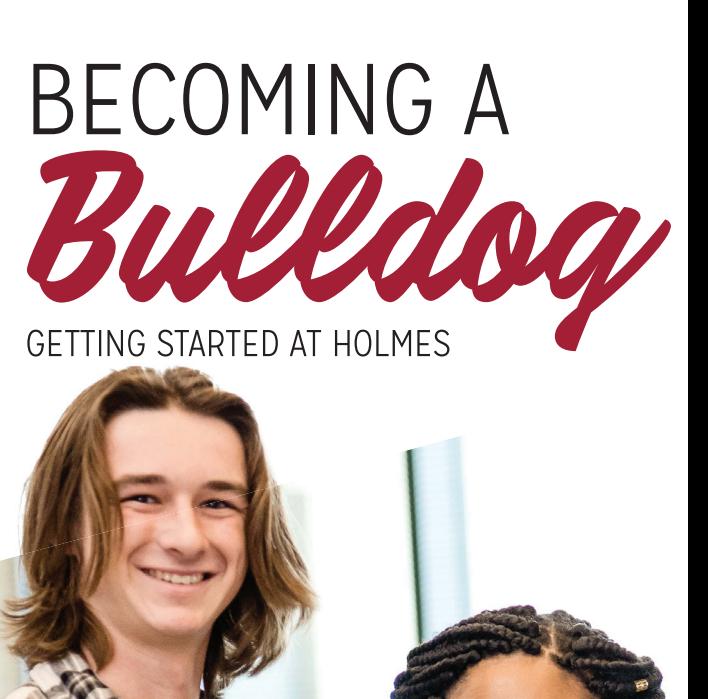

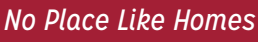

# NO MATTER WHERE YOU FINISH, HERE'S WHERE YOU

**START** 

### ALREADY ACCEPTED?

REGISTER FOR Classes

**CONGRATS!** Now that you've been accepted to Holmes, click on the link to "Enroll Now" link below the success message, or click on "Enroll Now" from holmescc.edu.

- ➊ **View your acceptance letter**, under step 1. A printed copy of your acceptance letter will be mailed to you. If you do not receive it, please contact the Admissions office at the appropriate campus.
- **2** Watch the orientation videos under step 3, and click **"Agree and Continue"** at the bottom of the video page.
- ➌ Complete and submit the **"Advising Request Form"** to receive your Alternate Pin via student email, under Step 4.
- ➍ Log in to MyHolmes student portal and check your student email for the **Advising Information and Alternate PIN Report.**
- ➍ Log in to MyHolmes student portal and check your student email for the **Advising Information and Alternate PIN Report.**
- ➎ Click on Create/Change My Schedule on the Academics/Career Technical page of the portal to enter your Alternate PIN and register for courses. For assistance, call 1 (800) holmes-4.

## APPLY FOR Financial Aid

**>>** A link to apply for Financial Aid, scholarships and grants is available at holmescc.edu.

**>>** The Free Application for Federal Student Aid (FAFSA) link is also available at fafsa.ed.gov.

**>>** Once you get a student ID and login, your account information will be available through MyHolmes.

**FAFSA FRIDAYS** are held every Friday morning from 9:00 am to 11:30 am on all three campuses. Staff is available to assist parents and students with FAFSA. No appointment is necessary during this time, and other times can be scheduled by appointment.

**NET PRICE CALCULATOR,** a tool to estimate your college expenses, is available at holmescc.edu. Input your financial and personal information for a customized report.

**BOOK VOUCHERS** may be available to students who qualify for financial aid. Book vouchers will only be given to students who have completed all of the requirements.

PAY Tuition & fees

➊ From **holmescc.edu,** click on **"Tuition and Fees"** at the bottom of the page. Tuition and Fees are determined by your residential and academic status.